# Mastering Xcode for iPhone OS Development

Part 1

Ć

**Todd Fernandez** Sr. Manager, IDEs

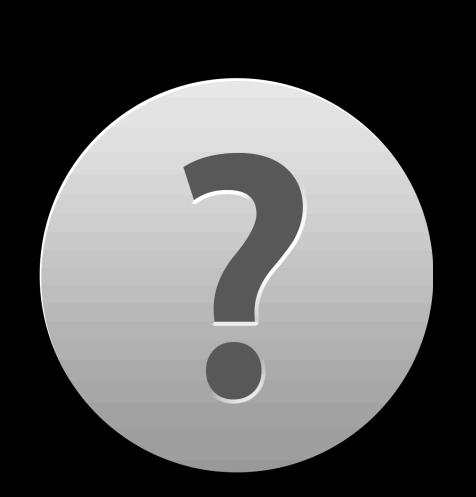

#### **Customer Reviews**

Current Version (1) All Versions (24)

Write a Review >

**Gorgeous and Addictive** 

\*\*\*\*

by Play 4 Keeps - Version 2.0 - May 29, 2010

This ebook app is so beautiful and so much fun that my grandkids can't leave it alone. Honestly, I'm mesmerized too. The new 12 piece puzzle came along just in time. They were ready for the new challenge.

They are big fans of the Miss Spider series on Nick, Jr. Hopefully there will be more e-Books to come. Considering the amoun of read and playtime this app inspires it delivers good value even at \$9.99

Was this review helpful? Yes I No

Report a Concern >

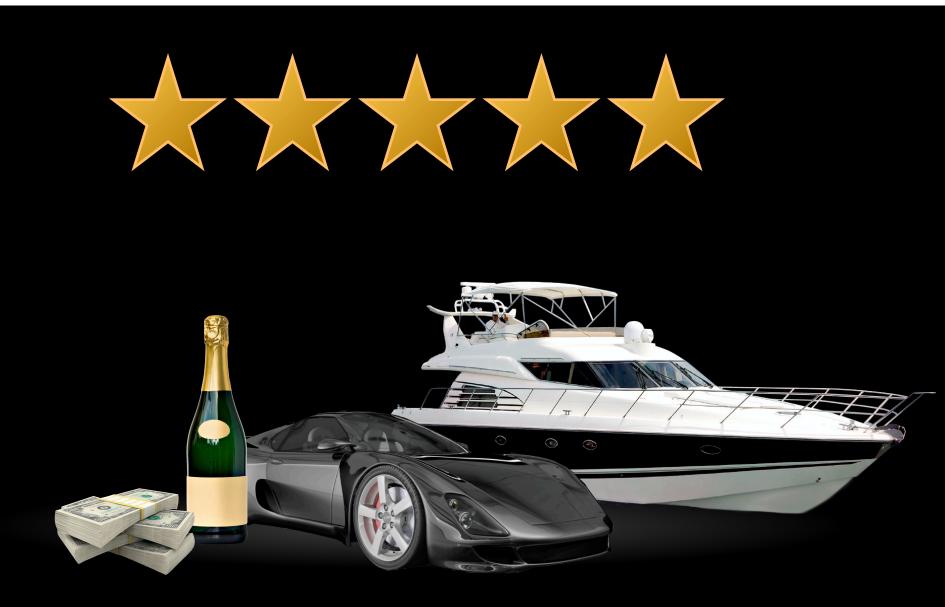

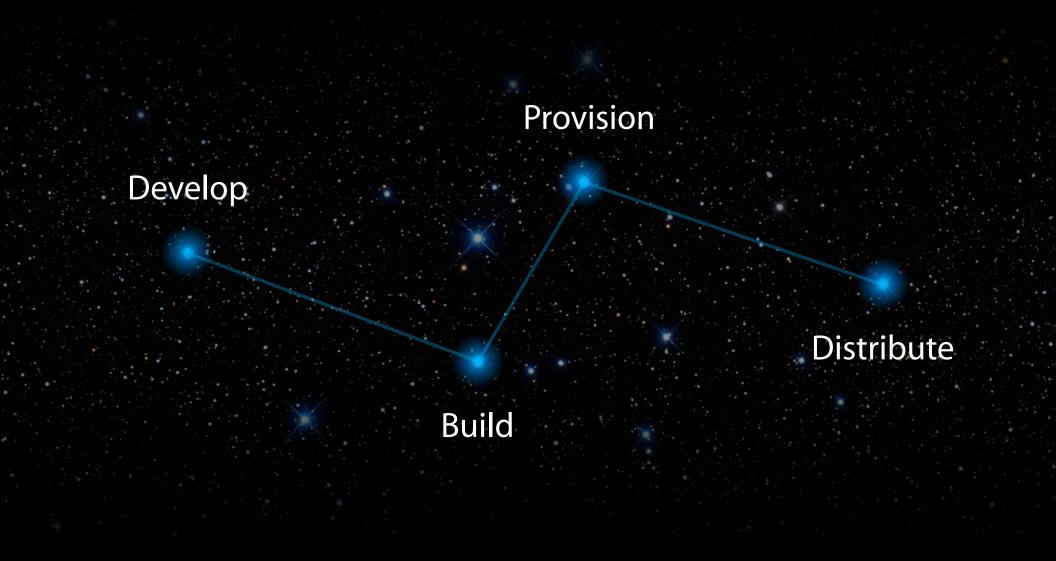

# Tale of Two Sessions

#### • Part 1: Orientation: tour of complete development cycle

• Part 2: Mastery: details of several critical areas

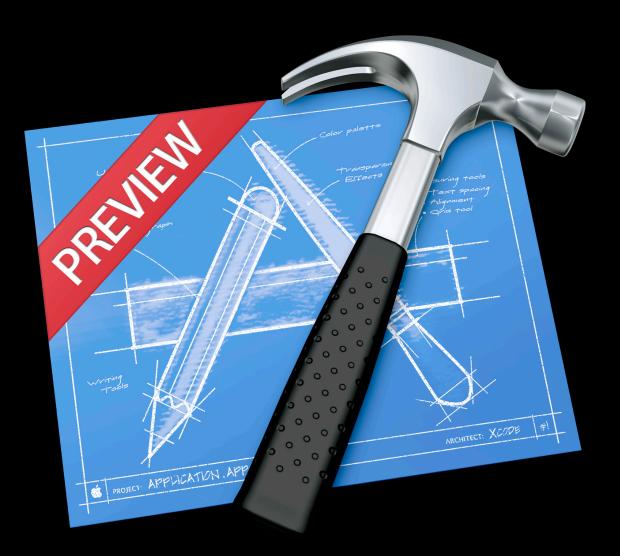

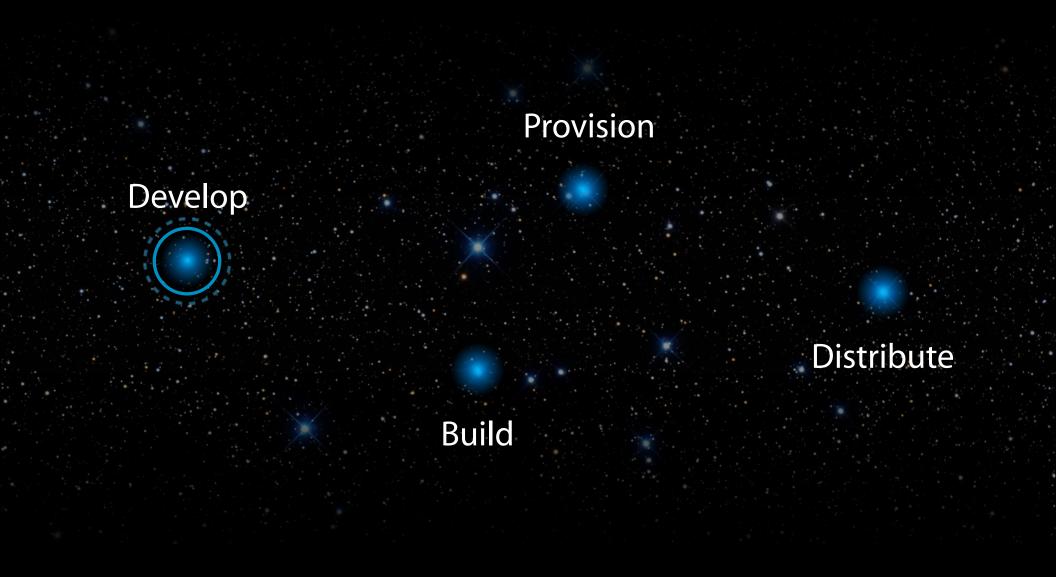

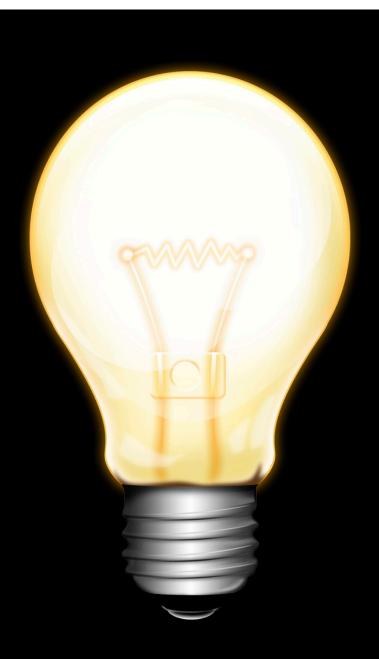

### Project Templates

- Different app types
- iPhone vs. iPad vs. Universal
- Create working apps

#### Project Templates

#### remplates

- Different app types
- iPhone vs. iPad vs. Universal
- Create working apps
- Upgrade existing iPhone projects for iPad

| Project                     | Build                                                         | Run               | Design                           | SCM | Windo           |
|-----------------------------|---------------------------------------------------------------|-------------------|----------------------------------|-----|-----------------|
| Project<br>Class I<br>Renam | Browser                                                       |                   |                                  |     | 第0<br>企業C       |
| New G<br>Ungro<br>New Si    | -                                                             | oup               |                                  | 7   | て業N<br>合業G<br>▶ |
|                             | o <b>Project</b><br>urrent Fi                                 |                   | roject                           |     | ₹ЖА             |
| Upgrad<br>Upgrad<br>New B   |                                                               | ent Tar<br>se     | in Project<br>get for iP<br>ıble |     | ive             |
| Set Ac<br>Set Ac<br>Set Ac  | tive Targ<br>tive Arch<br>tive SDK<br>tive Build<br>tive Exec | nitectu<br>d Conf | iguration                        |     | * * * * *       |
| Edit Ad                     | oject Se<br>ctive Tar<br>ctive Exe                            | get "n            | v app"<br>e "nv app              | )"  | て第E<br>て第X      |

# Project Settings

- Base SDK
  - APIs your app uses
  - Always build against latest SDK
- iPhone OS Deployment Target
  - Earliest OS version app supports
- Targeted Device Family
  - Devices app supports

# Project Editing

- Source Editor
  - Code completion
  - Edit All in Scope
- Interface Builder
- Building
  - Analyzer
- Documentation
  - Quick Help

# Demo Develop

Jacob Xiao iPhone Tools Engineer

# **Develop Demo**

- Create Universal app project
- Source code and interface editing workflows
- Quick Help and documentation
- Build and debug in iPhone Simulator

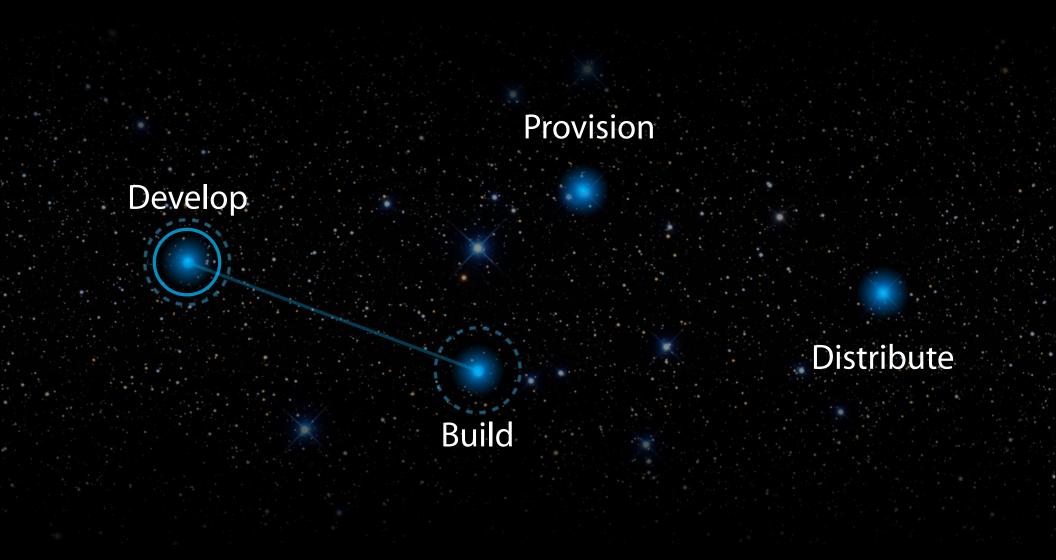

#### Build Device or Simulator

- Simplified Overview popup
- Choose your destination!
  - Device and specific device
  - Simulator and specific OS version

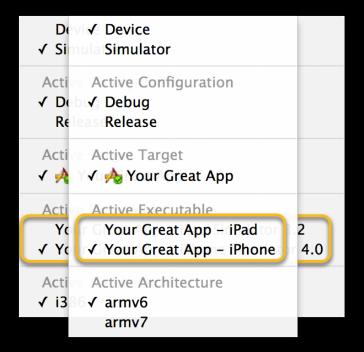

# Build Simulator

- Build once and simulate on multiple OS versions
- Uses modern Objective-C runtime ABI
  - Don't declare instance variables for properties
  - Do rebuild any code built with older SDK

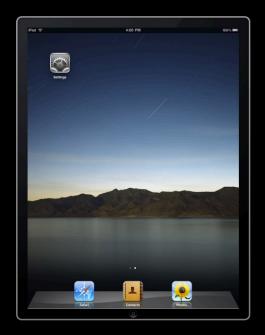

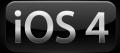

### Build Device

- Incremental uploading to the device
  - Only changed bits uploaded
  - Faster build and debug turnaround

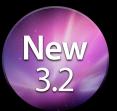

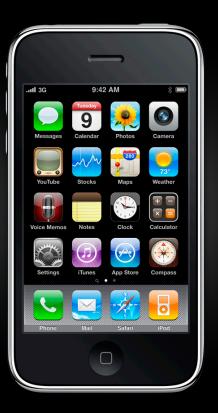

#### Build Simulator vs. Device

- Use iPhone Simulator for faster turnaround
- Test every model you support

(you can cheat on the different colors)

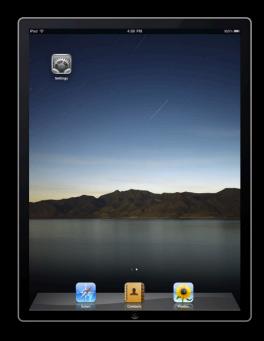

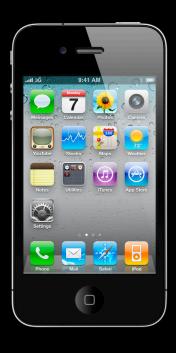

# Why Test on a Device

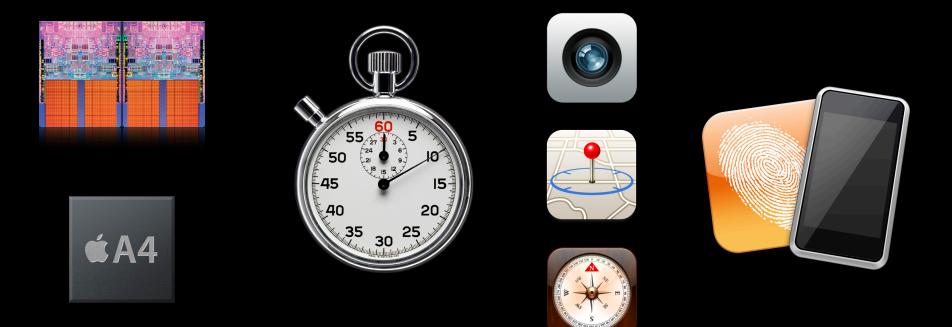

#### **Test on Older Devices and OS Versions**

- Know how app performs for all users
- Keep devices running the older OS versions

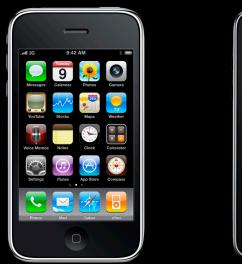

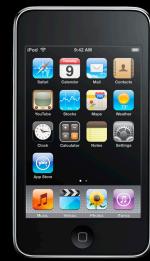

### **OS and Device Support Timeline**

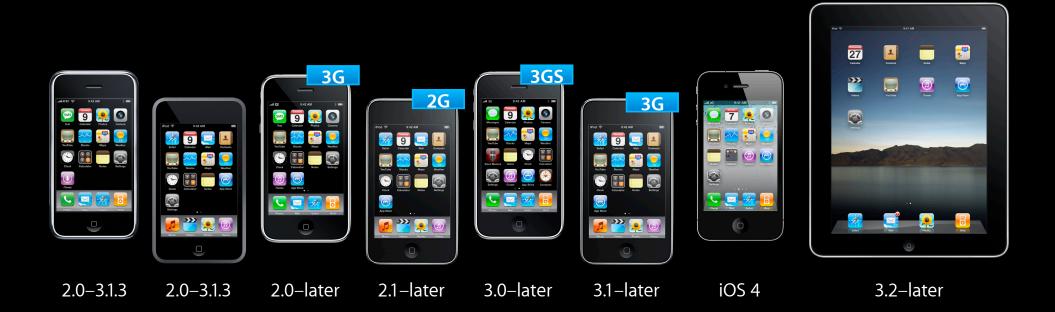

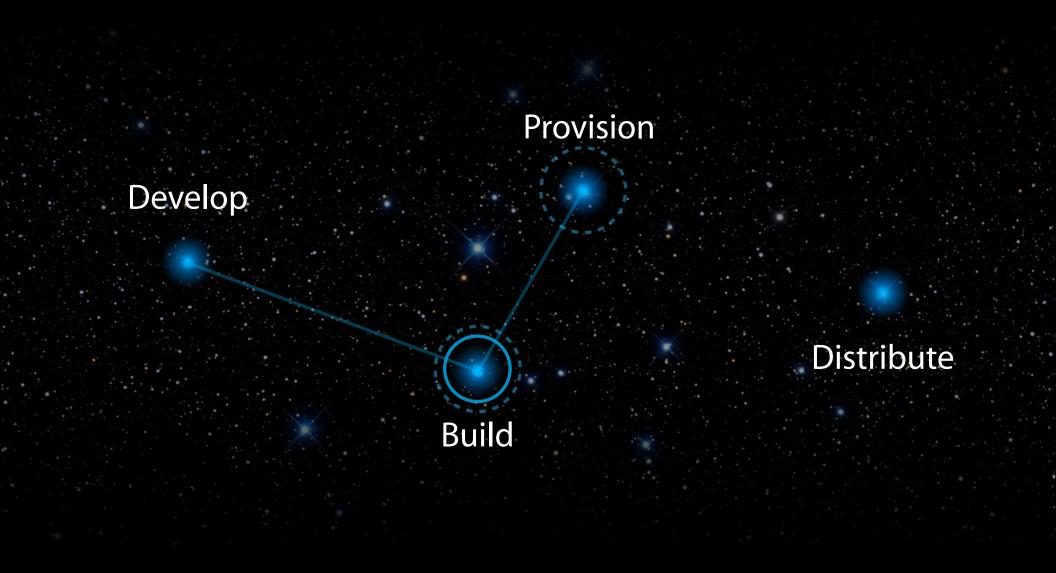

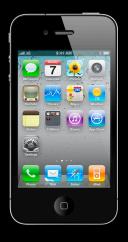

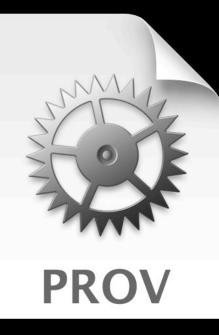

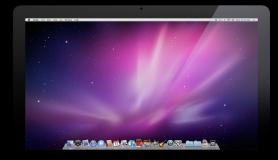

Ś

#### Automatic Device Provisioning Basics

- We made the simple cases simple
- Join iPhone Developer Program
- Everything else in Xcode

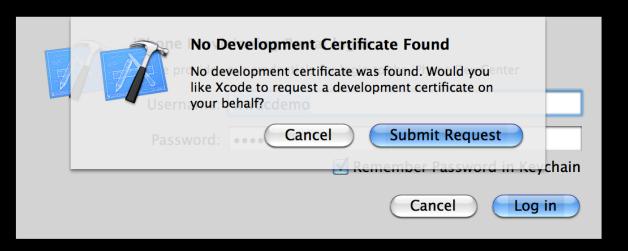

App ID Wildcard for development

**Team Member Devices** 

Development Team Certificates

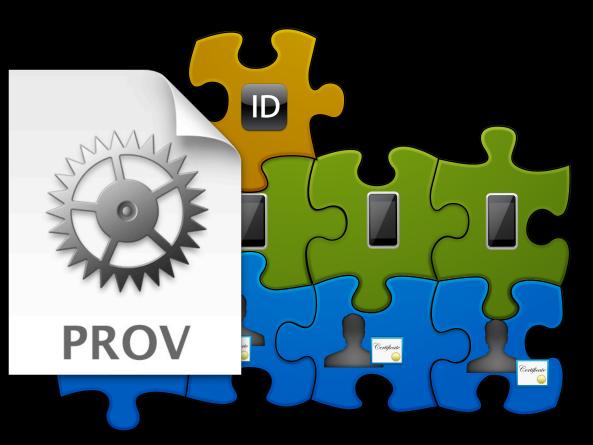

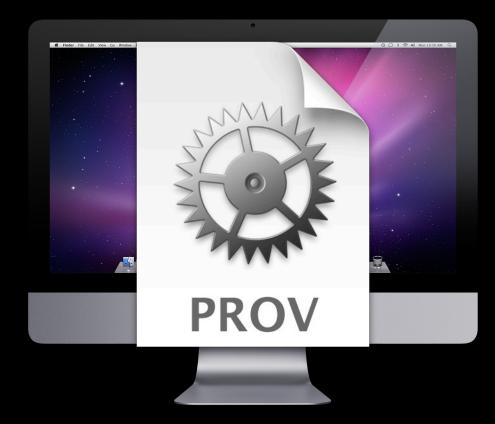

# Automatic Device Provisioning Updating

- New profile generated
  - New team member
  - New device
- Simply click refresh in Organizer to get the latest profile for your team

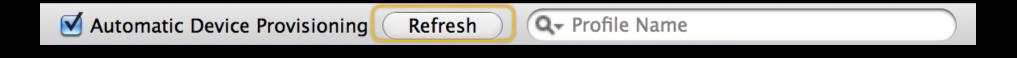

# Automatic Device Provisioning Advanced

- Create at iPhone Provisioning Portal
  - Custom development provisioning profiles
  - Distribution provisioning profiles
- Xcode still manages them for you

# **Developer Profiles**

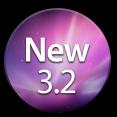

- Code signing certificates and provisioning profiles
- Move to new development system

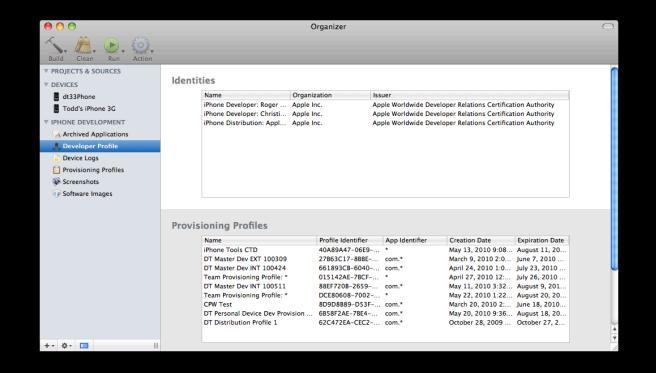

# Debugging, Tuning, and Testing

- Debugging push notifications
- Instruments
- UI automation

# **Demo** Provision and Build

**Chris Skogen** iPhone Tools Engineer

# **Provision and Build Demo**

- Building for device
- Debugging
- Instruments
- UI automation

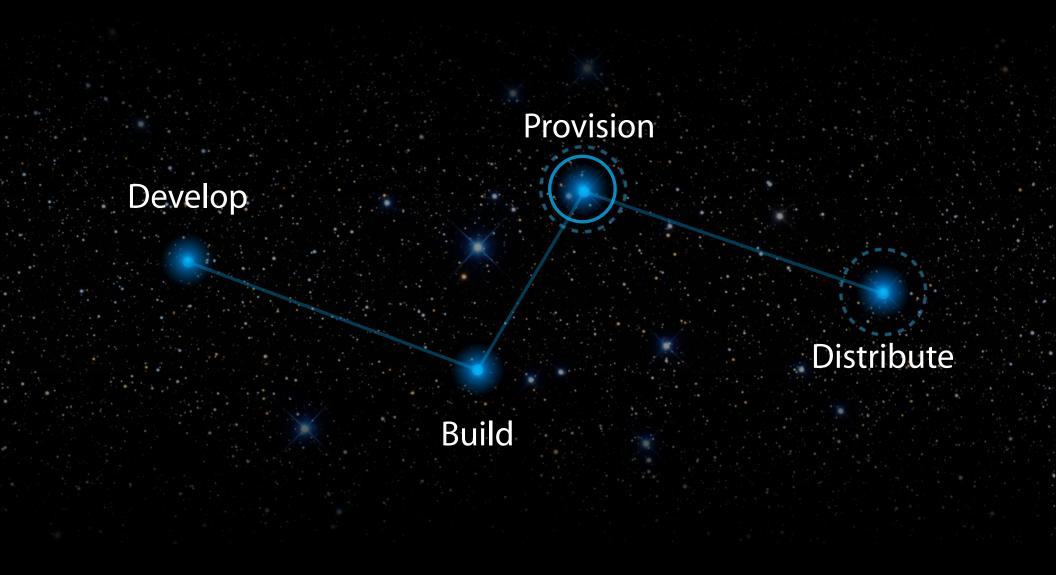

# Distribution

- First-class support in Xcode
- Archives
  - Freeze build of your app
  - Preserve debug information
  - Support testing

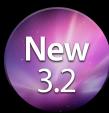

| Build                   | Run               | Design                  | SCM | Windo  | w 🐓                      |
|-------------------------|-------------------|-------------------------|-----|--------|--------------------------|
| Build                   | Result            | S                       |     | 1      | ĉ₩B                      |
| Build<br>Build          | and Ar            | nalyze                  |     | 1      | <b>೫B</b><br>ጉ <b>೫A</b> |
| Build                   | and Ar            | chive                   |     |        |                          |
| Build<br>Build<br>Clear | and De            | un – Breal<br>ebug – Br | •   | nts On | ₩₽<br>₩R<br>₩Y<br>∂₩K    |
|                         |                   | Varning o<br>Id Warnir  |     | ror    | ೫=<br>೫+                 |
|                         | rocess<br>/ Assem | bly Code                |     |        | ЖK                       |

### **Archive Contents**

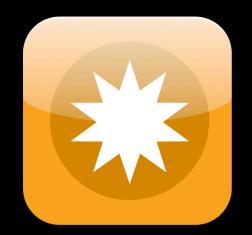

### Archive vs. SCM

- Source code that was used to build a particular version
- Each build is unique
- Source code cannot replace an archive

# Validation

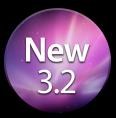

- Performs tests from App Store review process
- Detects many different common problems
- Suggests fixes
- Validate early and often
  - Build
  - Distribute

#### iTunes Connect

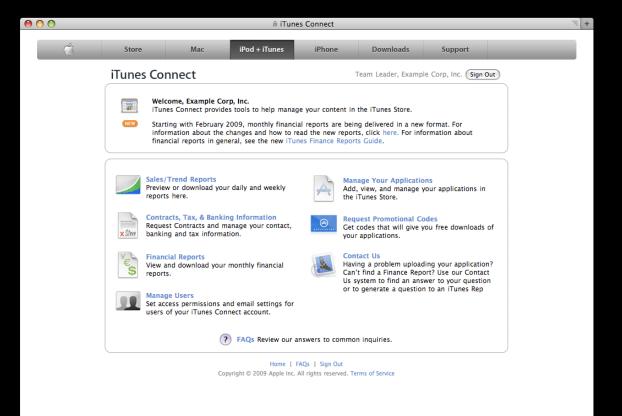

### Screenshots

- Marketing
- Launch image
- Debugging
- Documentation

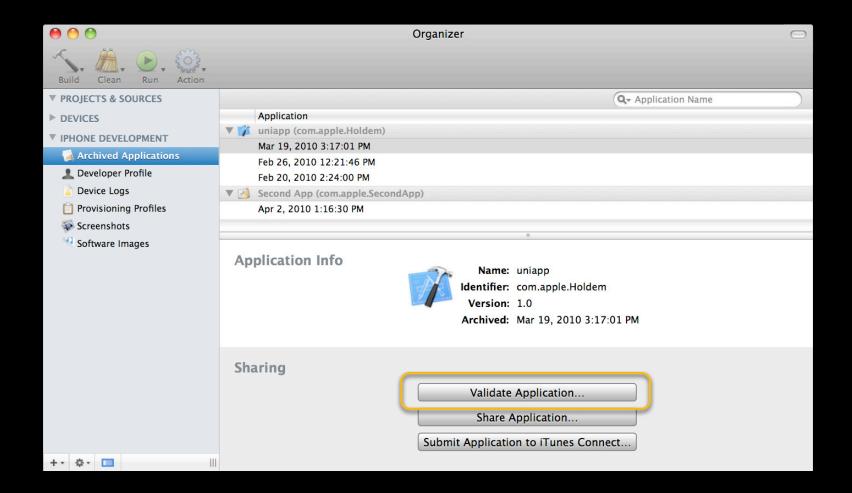

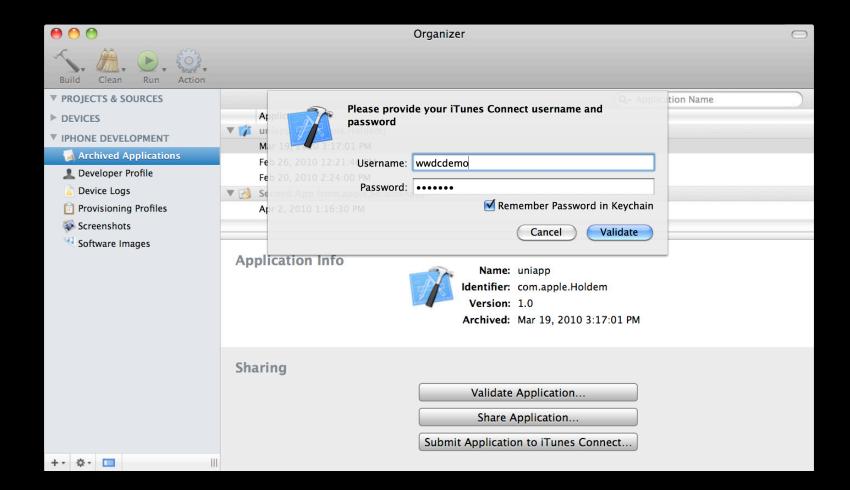

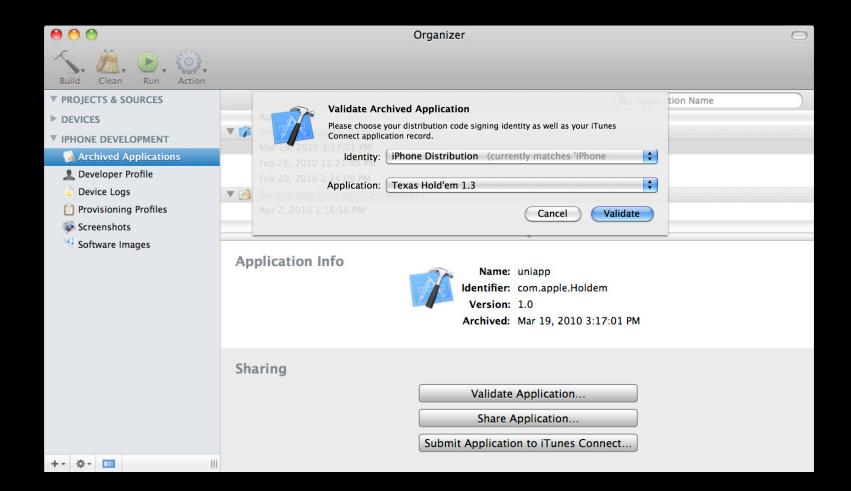

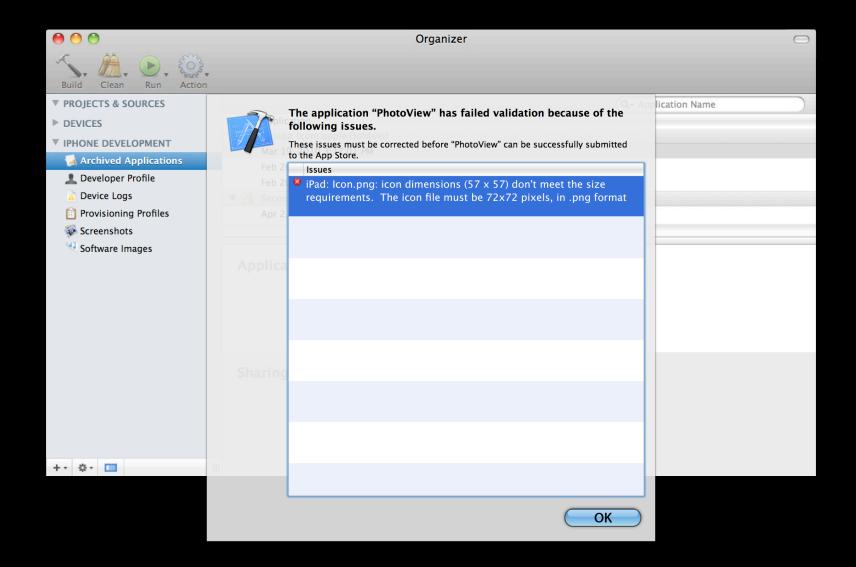

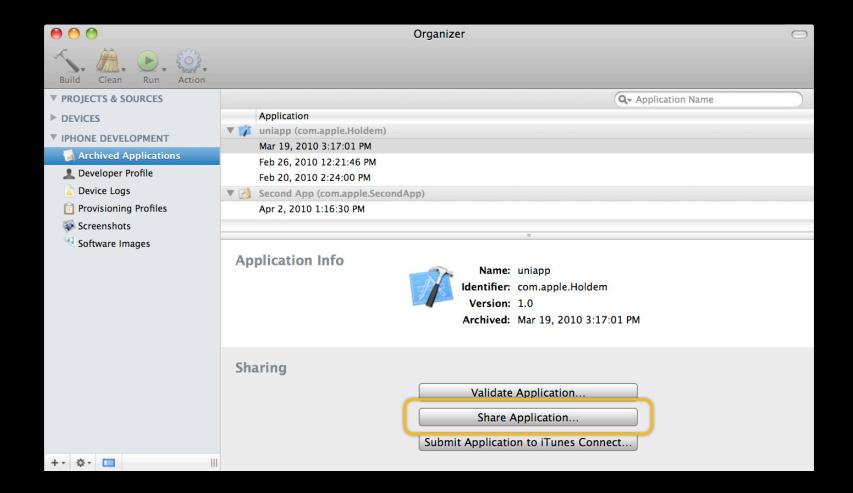

# Ad Hoc Distribution

- Beta testing
- Limited audience
- Email
- Web

| 00                                                                                                    | Organizer                                                                                                    |  |
|----------------------------------------------------------------------------------------------------|----------------------------------------------------------------------------------------------------|--|
| Build Clean Run Action                                                                                                    |                                                                                                    |  |
| <ul> <li>PROJECTS &amp; SOURCES</li> <li>DEVICES</li> <li>IPHONE DEVELOPMENT</li> <li>Archived Applicatio</li> <li>Device Logs</li> <li>Provisioning Profiles</li> <li>Screenshots</li> <li>Software Images</li> </ul> | Share Archived Application       Name         Please choose a code-signing identity with which to sign your application before sharing.       Identity:         Identity:       iPhone Distribution       currently matches 'iPhone         Distribute for Enterprise       Save to Disk       Cancel         Apr 2, 2010 1:16:30 PM       E-Mail         Application Info       Name: uniapp         Identifier:       com.apple.Holdem         Version:       1.0         Archived:       Mar 19, 2010 3:17:01 PM |  |
|                                                                                                    | Sharing<br>Validate Application<br>Share Application<br>Submit Application to iTunes Connect                                                                                                    |  |
| +- \$-                                                                                                    |                                                                                                    |  |

### **Enterprise Distribution**

- Make available on website
- Scales better than ad hoc

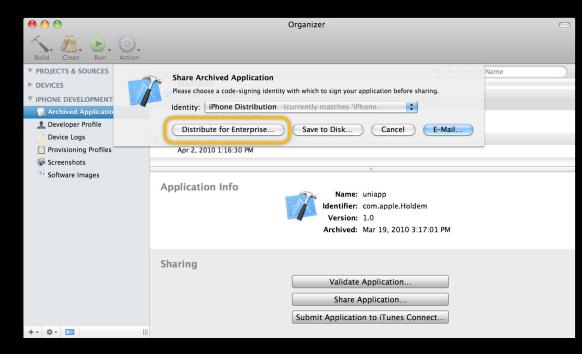

Managing Mobile Devices

Nob Hill Tuesday 3:15PM

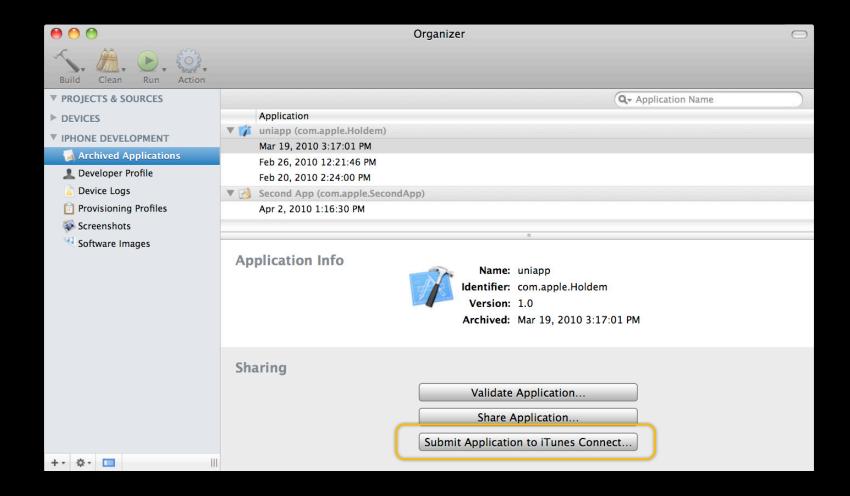

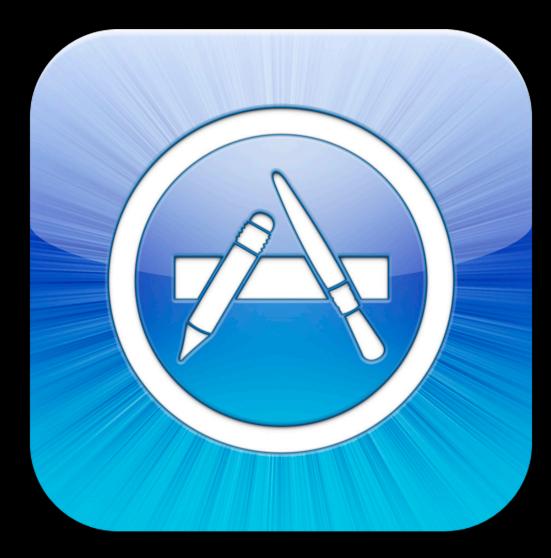

### **Demo** Distribute

Clark Cox iPhone Tools Engineer

### **Distribute Demo**

- Archived applications
- Validation
- Sharing
- Screenshots
- Crash logs
- Device restores
- Device console

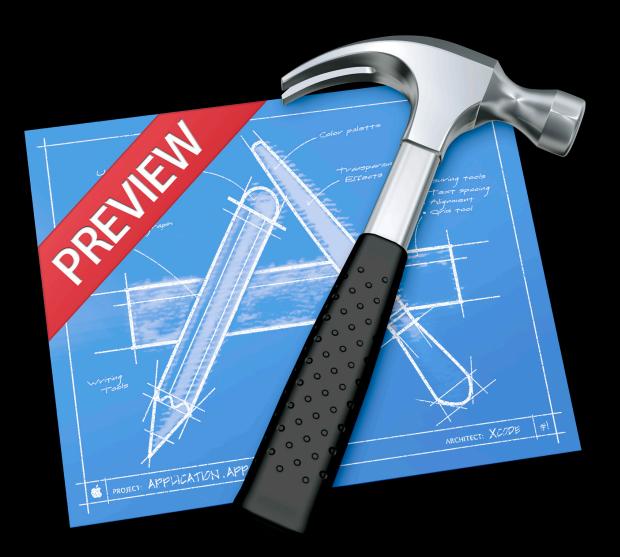

#### **Customer Reviews**

Current Version (1) All Versions (24)

Write a Review >

**Gorgeous and Addictive** 

\*\*\*\*\*

by Play 4 Keeps - Version 2.0 - May 29, 2010

This ebook app is so beautiful and so much fun that my grandkids can't leave it alone. Honestly, I'm mesmerized too. The new 12 piece puzzle came along just in time. They were ready for the new challenge.

They are big fans of the Miss Spider series on Nick, Jr. Hopefully there will be more e-Books to come. Considering the amoun of read and playtime this app inspires it delivers good value even at \$9.99

Was this review helpful? Yes I No

Report a Concern >

### **More Information**

#### **Michael Jurewitz**

Developer Tools Evangelist jurewitz@apple.com

#### iPhone Dev Center

iPhone Development Documentation and Resources http://developer.apple.com/iphone

#### **Developer Forum** iPhone Developer Tools Forum https://devforums.apple.com/community/iphone/devtools

#### **Related Sessions**

| Managing Mobile Devices                            | Nob Hill<br>Tuesday 3:15PM           |
|----------------------------------------------------|--------------------------------------|
| Mastering Xcode for iPhone OS Development Part 2   | Pacific Heights<br>Wednesday 10:15AM |
| What's New in Instruments                          | Presidio<br>Wednesday 11:30AM        |
| Automating User Interface Testing with Instruments | Marina<br>Wednesday 2:00PM           |
| Designing Apps with Interface Builder              | Mission<br>Wednesday 2:00PM          |
| Introducing Xcode 4                                | Mission<br>Wednesday 3:15PM          |
| App Publishing with iTunes Connect                 | Mission<br>Thursday 10:15AM          |

#### Labs

| Xcode for iPhone Development Lab     | Developer Tools Lab B<br>Tuesday 3:15PM-6:30PM           |
|--------------------------------------|----------------------------------------------------------|
| iPhone OS Performance Lab            | Application Frameworks Lab B<br>Wednesday 9:00PM-11:15AM |
| Xcode for iPhone Development Lab     | Developer Tools Lab B<br>Wednesday 2:00PM-4:00PM         |
| Automated User Interface Testing Lab | Developer Tools Lab A<br>Wednesday 4:30PM-6:30PM         |
| Interface Builder Lab                | Developer Tools Lab B<br>Thursday 9:00AM-11:15AM         |
| Xcode 4 Lab                          | Developer Tools Lab A<br>Wednesday 9:00AM-11:15AM        |
| iPhone OS Performance Lab            | Developer Tools Lab A<br>Thursday 4:30PM-6:00PM          |

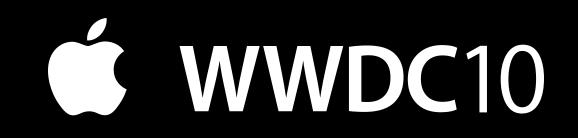

The last slide after the logo is intentionally left blank for all presentations.

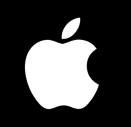